# LaboREM : De vrais TP d'électronique… Oui mais à distance

Benoît Larroque<sup>1,2</sup>, Franck Luthon<sup>1,3</sup>

<sup>1</sup> UNIV PAU & PAYS ADOUR – DPT GIM Bayonne ; <sup>2</sup> Laboratoire SIAME (EA 4581) ; <sup>3</sup> Laboratoire LIUPPA (EA 3000)

THEMATIQUE – Electronique, Informatique, Robotique, Imagerie, Section CNU 61.

RESUME – Cet article décrit la mise en place d'un laboratoire déporté permettant aux étudiants de réaliser de véritables travaux pratiques d'électronique à distance. Ces travaux ont été initiés en constatant les faits suivants : (i) Les filières techniques de type STEM ont du mal à recruter (ii) la nouvelle génération est familiarisée, dans l'usage, avec les technologies du numérique (iii) la supervision appliquée à la surveillance est désormais très répandue. En prenant en considération ces différents points, nous avons conçu et développé un prototype appelé LaboREM basé sur la conjonction de trois vues: un laboratoire distant, un Espace Numérique de Travail, une approche « game-like ». Son usage a pour objectif d'accroître la motivation des étudiants.

*Mots-clés—Keywords: E-learning, enseignement distant, gamebased learning (apprentisssage basé sur le jeu), travaux pratiques, motivation de l'étudiant, supervision, virtual instrument.*

#### 1. INTRODUCTION

#### *1.1. Objectifs*

L'objectif principal de la plate-forme LaboREM est d'accroître la motivation de l'étudiant particulièrement dans le domaine de l'ingénierie. Ces étudiants seront de plus en plus confrontés à des activités permettant de faire du contrôle / commande distant. On constate en effet que le SCADA (Supervisory Control And Data Acquisition) est de plus en plus répandu en industrie.

Dans le domaine des STEM (science, technology, engineering, math) les travaux pratiques sont nécessaires lors de l'apprentissage. De plus l'apprentissage doit être adaptatif afin de s'adapter au plus grand nombre d'étudiants.

Cet outil n'est pas voué à remplacer les travaux pratiques effectués en présentiel. Il permet de tendre vers un apprentissage mixte (présentiel, simulation, distant) qui est préférable pour l'apprentissage de l'étudiant.

# *1.2. Synopsis du prototype LaboREM*

Afin de remplir les objectifs cités nous avons développé un prototype appelé LaboREM (Fig.1). Ce prototype a été conçu en associant trois choses différentes : Un laboratoire distant, un espace numérique de travail (ENT ou LMS en anglais) et une approche d'apprentissage par le jeu (game-like). LaboREM peut ainsi bénéficier des avancées dans différents domaines de

recherche (technologies de l'enseignement, informatique, vision par ordinateur, automatique,…). Son implémentation se veut aussi simple que possible que ce soit pour la maintenance et la mise à jour par les enseignants ou pour l'utilisation par les étudiants.

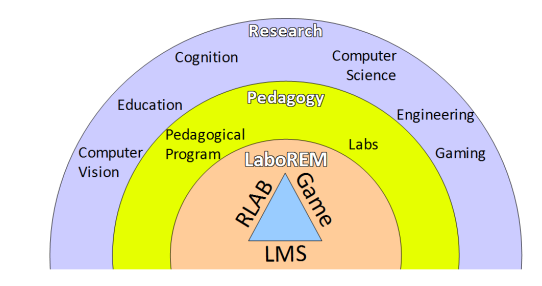

Fig.1 Projet LaboREM

# 2. IMPLEMENTATION LOGICIELLE ET MATERIELLE

LaboREM est une plate-forme de travaux pratiques à distance pour l'enseignement de plusieurs modules d'électronique analogique [1]. LaboREM est basé sur le concept d'instruments virtuels développés à l'aide du logiciel LabVIEW pour la gestion des manipulations pratiques distantes et sur l'utilisation de l'ENT de l'Université pour la supervision des étudiants (traçabilité) et les outils de travaux collaboratifs (mail, chat, forum,…) [2]. Une architecture Client/Serveur [3] permettant une gestion de l'accès d'une liste d'utilisateurs aux expériences distantes a été adoptée. Les originalités de notre laboratoire distant sont : (i) un sentiment d'immersion dans le laboratoire grâce à un retour vidéo paramétrable en temps réel (tend à jouer le rôle de l'œil de l'étudiant) et grâce à un bras robotisé piloté par l'apprenant (tend à jouer le rôle du bras de l'étudiant) ; (ii) Un apprentissage basé sur le jeu (chasse au trésor, apprentissage adaptatif selon le niveau) avec l'appui d'outils collaboratifs du LMS s'apparentant à l'usage des réseaux sociaux.

#### *2.1. Architecture réseau*

Cette architecture est décrite en figure 2. Via une connexion internet, l'étudiant peut se connecter au LMS de l'Université s'il est enregistré dans le LDAP (annuaire de l'université). A travers le scénario adaptatif proposé il est amené à se connecter au laboratoire distant lors de certaines séquences. Le LAB application server gère alors l'accès aux expérimentations en fonction de l'état du laboratoire (expériences disponibles) et

aussi de la file d'attente des utilisateurs (une seule ressource matérielle physique déportée donc un seul étudiant connecté pourra avoir le contrôle).

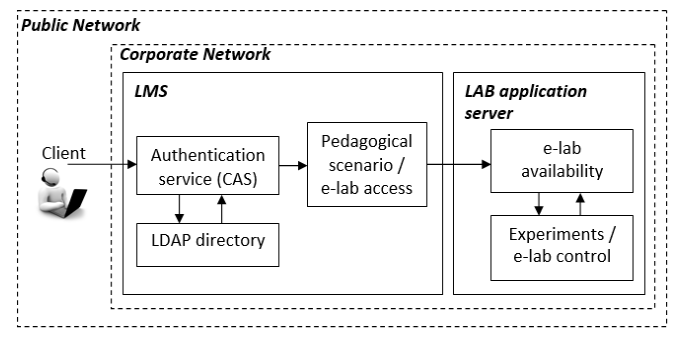

#### Fig.2 Architecture réseau

#### *2.2. Architecture matérielle*

En plus de l'ordinateur qui héberge le « LAB Application server » le matériel utilisé est constitué de divers instruments (générateur de fonction, multimètre, oscilloscope) et d'autres appareillages (carte électronique de prototypage, bras robotisé, camera, carte d'acquisition). La figure 3 schématise simplement l'architecture matérielle et la figure 4 est une photo du laboratoire distant avec quelques indications pour identifier le matériel.

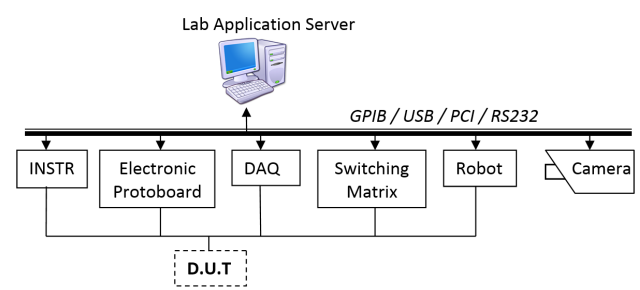

Fig.3 Architecture matérielle: instruments (INSTR), acquisition de données (DAQ), circuit sous test (DUT)

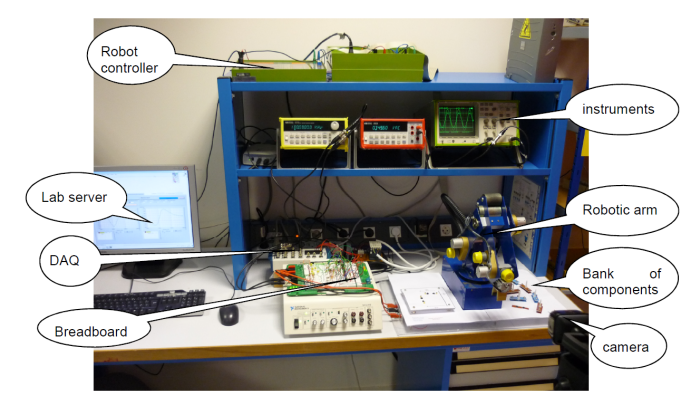

# Fig.4 Photo du laboratoire distant

# *2.3. Application logicielle*

Le schéma-bloc de l'application est représentéé sur la figure 5.

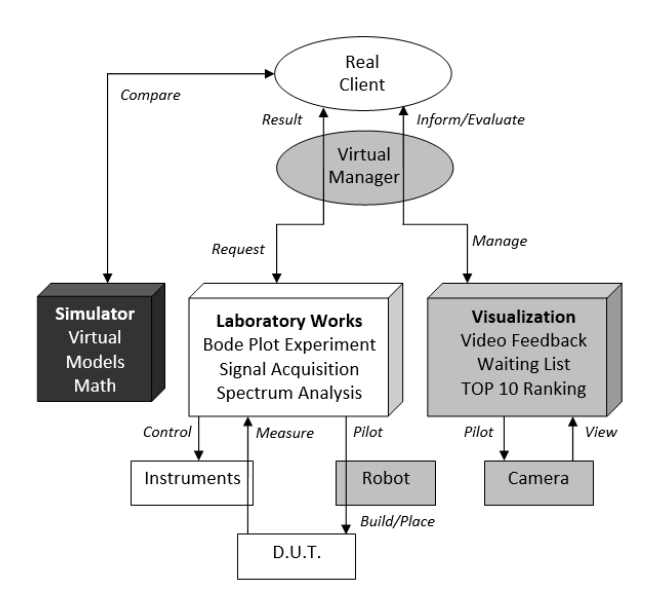

Fig.5 Schéma-bloc de l'application. Les blocs gris représentent les fonctions ajoutées pour le laboratoire distant, à partir d'un laboratoire normal (blocs blancs). Le bloc noir correspond au simulateur (virtuel).

LaboratoryWorks : C'est la fonction principale de l'application. Cette fonction permet de sélectionner l'expérience (Etude de bode ou étude spectrale), le circuit à étudier que le robot doit construire. Il permet de récupérer les résultats de l'expérimentation et de participer au TOP10.

Visualization : Ce programme permet d'obtenir un retour en temps réel sur le laboratoire distant.

Simulator : Cette application donne accès à un laboratoire virtuel permettant de réaliser des simulations contenant les modèles mathématiques des DUT de la maquette physique.

VirtualManager : Cette fonction n'est pas directement visible par l'utilisateur. Elle permet de gérer le laboratoire distant (stockage des données, gestion des files d'attente, initilisation, sécurité).

#### *2.4. Interface client*

Une première solution consiste à utiliser la fonctionnalité « face avant déportée » du logiciel LabVIEW. Cette solution est très simple à mettre en œuvre car elle permet de générer une page web faisant appel à un objet web propriétaire National Instruments. Cet objet nécessite un plugin particulier côté client et utilise le protocole RFP pour la transmission de données. Si l'installation du plugin est simple et gratuite, le protocole RFP pose quelques problèmes car n'étant pas un protocole binaire http certains filtres (proxy, pare-feu, antivirus) sur le réseau bloquent la communication. Nous fournissons aux utlisisateurs une FAQ qui permet dans certains cas de contourner ces problèmes en paramétrant les éléments (navigateur, pare-feu, antivirus) qui pourraient poser problème. La compatibilité avec des navigateurs des appareils électroniques (téléphone, tablettes,…) n'est pas assurée.

Une seconde solution pour l'interfaçage client est d'utiliser les webservices pour la communication des données. Cela résout le problème principal de la 1ère approche mais rajoute une difficulté car il est alors nécessaire de coder l'interface client. Différentes solutions standardisées web ont été testées (flash, silverlight, javascript) mais les outils de mesures et d'analyse ne sont pas aussi performants que ceux des interfaces LabVIEW.

En conclusion le meilleur choix technique est la communication via des webservices mais il nécessite un codage supplémentaire particulier à chaque expérience. Ici nous utilisons et présentons des interfaces de type face avant déportées, car elles ne nécessitent pas de codage supplémentaire et possèdent une interface riche.

#### 3. SCENARIO PEDAGOGIQUE

# *3.1. Apprentisssage basé sur le jeu*

Les jeux sont caractérisés par 6 éléments [5]: fantaisie, règles et objectifs, stimulation sensorielle, défi, mystère et contrôle. Notre scenario pédagogique a pris en compte ces éléments: mystère (filtre inconnu à découvrir), stimulation sensorielle (retour vidéo et mouvement du robot), défi (Top 10), contrôle (choix du circuit), règles (temps limité et nombre d'essai), objectifs (objectif pédagogique avec parcours différencié selon le niveau), fantaisie (liberté de configurer le circuit avec le robot).

Les étudiants ont la possibilité de choisir leur niveau de difficulté et l'application va automatiquement les orienter vers l'étude d'un filtre correspondant à leur niveau. En fonction de la difficulté choisie et de l'exactitude des réponses l'étudiant capitalise des points durant son parcours et peut prendre place dans le TOP10. S'il découvre la structure du filtre inconnu il aura atteint l'objectif final de sa « quête ». S'il échoue il possède plusieurs « crédits » pour essayer à nouveau.

Le scenario est entièrement géré par le LMS. L'apprentissage basé sur le jeu mis en place dans le LMS s'appuie sur 4 caractéristiques : niveaux, vies, points et temps.

Quatre indicateurs sont mis en place pour évaluer l'activité de l'étudiant : un timer, un indicateur pour le niveau de difficulté, un indicateur pour le nombre de vies utilisées (nombre d'essais sur une séquence), un indicateur pour le score (TOP10 et réponses aux tests sur le LMS). Ceci nous permet de générer automatiquement un score de participation et un score de performance pris en compte pour accroître la motivation dans un enseignement distant autorégulé [6]. Un parcours polylinéaire s'inspirant d'une « chasse au trésor » a été mis en place. Plusieurs parcours sont ainsi possibles en fonction du niveau de l'étudiant et il sera guidé par un drapeau (vert, orange ou rouge) pour l'aiguiller vers le meilleur chemin correspondant à son parcours (fig. 6).

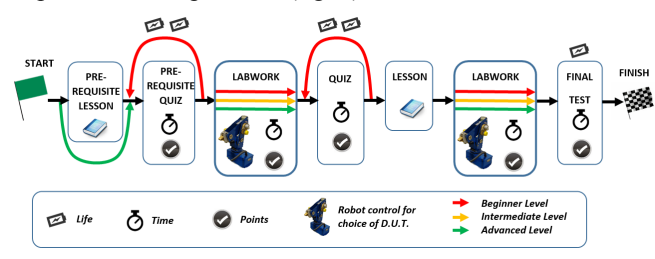

Fig.6 Carte d'apprentissage LaboREM

Un scenario type présente la séquence suivante : (i) Présentation vidéo du laboratoire distant ; (ii) Tests sur les prérequis ; (iii) Cours (support en ligne) ; (iv) test formatif ; (v) Travaux Pratiques distants ; (vi) Comparaison avec le laboratoire virtuel (simulateur) ; Test final sommatif avec dépôt de rapport écrit ; (viii) enquête de satisfaction.

#### *3.2. Interface client complète*

La figure 7 est une capture d'écran de l'interface client lorsqu'il accède à une séquence « LAB » (Laboratoire distant). Le menu de gauche décrit le scenario pédagogique et grâce à des conditions sur chaque séquence, l'étudiant peut être autorisé ou non à accéder à une séquence du parcours. Ces

conditions dépendent des résultats de l'étudiant et de ses choix de parcours.

La zone centrale est la zone de manipulation et d'accès aux résultats d'expérience. Dans cette zone dynamique l'utilisateur peut : (i) interagir avec le laboratoire distant (paramétrage d'expérience, requête pour retour vidéo sur un instrument, interaction avec le robot pour le montage du circuit) ; (ii) participer au TOP10 en effectuant des mesures sur ses résultats d'expérience, exporter des graphes pour agrémenter son rapport écrit ; (iii) connaître sa position sur la file d'attente.

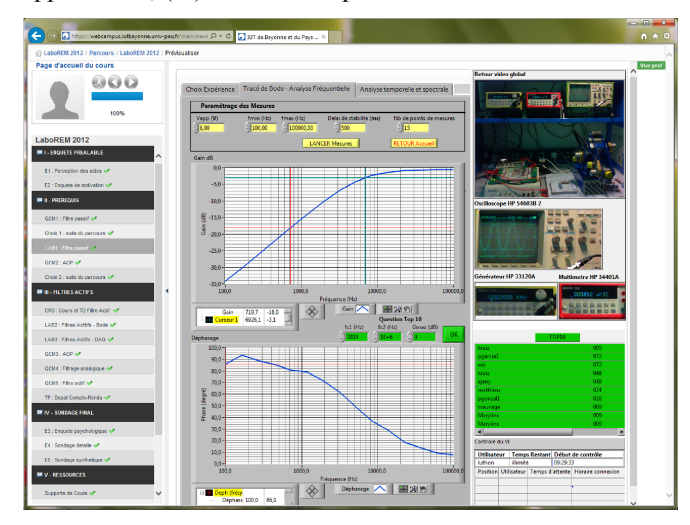

Fig.7 Interface client (LMS + Interface d'interaction avec le laboratoire distant)

## 4. RESULTATS

## *4.1. Motivation de l'étudiant*

Afin d'évaluer notre prototype les étudiants doivent remplir une enquête a priori qui montre que leur principale motivation était d'apprendre de façon intrinsèque (score moyen de 3.8/5). Afin d'estimer leur motivation des questions simples leur sont posées « Je suis motivé pour cette activité sur le laboratoire distant », « Je suis motivé par la note finale que j'obtiendrai à la suite de ce TP en ligne », etc… En 2013 pour augmenter leur motivation, le TOP10 ainsi que le robot ont été introduits. Cet ajout a contribué à l'augmentation de la motivation extrinsèque de 20%. La mesure de cette motivation extrinsèque est réalisée grâce aux enquêtes a priori (avant l'activité) et a posteriori (à la fin de l'activité) réalisées en 2011, 2012 et 2013. L'incrément entre 2012 et 2013 sur une note évaluée sur 5 points donne : +0.47 pour les enquêtes a priori (score 2012 : 1.95/5) et de +0.55 (score 2012 : 2.55). Il est intéressant de remarquer que les meilleurs étudiants du TOP10 n'étaient pas nécessairement nos meilleurs étudiants sur des cours plus traditionnels. En effet, la compétitivité pour apparaître dans ce TOP10 a accru leur motivation et leurs résultats [8].

#### *4.2. Suivi de l'étudiant et enquête de satisfaction*

Le LMS permet de faire un suivi pour chaque étudiant : nombre de connections, temps passé, nombre d'essais, avancement, niveau de difficulté emprunté, réponses aux tests. Les statistiques d'accès au laboratoire distant sont intéressantes (fig.8) : La plupart des connections ont lieu le jour précédant la date limite d'accès au laboratoire distant. Ceci impose de concevoir une plateforme robuste permettant de gérer plusieurs utilisateurs.

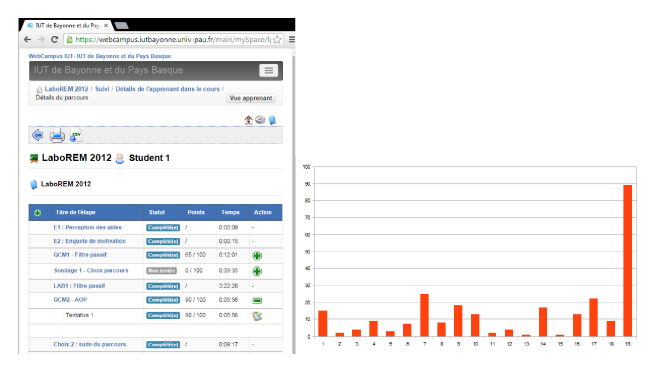

Fig.8 a) Traces des activités sur le LMS ; b) Connection au laboratoire du J1 jusqu'à la deadline

Pour attester de la qualité du laboratoire distant, que ce soit d'un point de vue technique ou d'un point de vue pédagogique nous avons expérimenté la plateforme avec 125 étudiants [9]. Deux enquêtes anonymes (a priori et a posteriori) ont permis de dégager 10 indicateurs pour l'évaluation de la plateforme. Ces indicateurs sont les suivants : ergonomie, qualité technique, scénario d'apprentissage basé sur le jeu, efficacité pédagogique, contrôle à distance de systèmes physiques réels, contraintes spatio-temporelles, travail collaboratif, autonomie, activité en ligne et prérequis. La note moyenne de satisfaction était de 13.5/20.

# 5. CONCLUSION

La mise en place de cette expérimentation à distance a permis notamment d'accroître d'environ 20% la motivation des étudiants, et spécialement grâce à la mise en place du TOP10, du robot et de la webcam commandée. Si ce point positif a été relevé grâce à notre suivi, nous ne prétendons pas que la meilleure solution pour les TP soit une solution entièrement déportée. En effet, la plateforme LaboREM doit venir en complément des TP effectués en présentiel. LaboREM rajoute des fonctionnalités possibles depuis l'évolution des NTIC qui permettent une pédagogie différenciée plus centrée sur chaque étudiant comme le recommande l'Europe dans le procédé de Bologne. De plus, ce prototype est utilisé comme démonstrateur lors des journées portes ouvertes de l'IUT de Bayonne et semble intéresser beaucoup les étudiants lycéens. Cela contribue donc à une hausse de la l'attractivité vers nos filières STEM.

Les perspectives sont diverses. Une solution multiserveur est très intéressante pour avoir accès à un port pointant vers plusieurs laboratoires distants (cf. iLab shared architecture [10]). Il est souhaitable également que les activités liées aux TPs soient compatibles avec la norme SCORM qui permet une meilleure intégration au LMS [11].

Outils supplémentaires : Il est nécessaire de concevoir un outil pour mieux évaluer la partie cognitive de la plateforme. Les choix de communication permettant d'utiliser un protocole standard non propriétaire sont également préconisés et l'utilisation des webservices résoudrait ce point. Afin d'augmenter le sentiment d'immersion dans le laboratoire l'utilisation d'un mini drone, piloté par l'étudiant, pour le retour video est en cours de développement (Fig.9). En complément de ce retour via le drone, la caméra grand angle permet d'avoir une vue panoramique du laboratoire. Il est aussi intéressant d'étudier, grâce à la vision par ordinateur et au traitement d'images, le comportement et les sentiments de l'étudiant devant l'application LaboREM. Une analyse des expressions du visage permettra de remonter à l'état de motivation de l'étudiant et ainsi d'adapter le scenario en fonction de son degré de motivation.

![](_page_3_Picture_7.jpeg)

Fig.9 Mini-drone avec camera

Nouvelles applications : A l'IUT de Bayonne nous mettons en oeuvre un panneau photovoltaïque orientable permettant d'optimiser sa position en fonction de l'angle d'incidence des rayons solaires sur le panneau. L'utilisateur a également la possibilité de piloter manuellement le panneau et d'étudier les rendements. La prise en main à distance de cette manipulation est en cours d'élaboration.

Approche générique : Nous travaillons également sur la généricité du prototype afin de pouvoir facilement rajouter de nouvelles expériences. Ainsi une solution basée sur des « plugs » (possédant chacun les mêmes connecteurs) enfichables sur une carte mère semble pouvoir répondre à ce besoin de généricité (Fig.10).

![](_page_3_Figure_11.jpeg)

Fig.10 Module carte mère et borchage des « plugs » électroniques.

#### 6. REFERENCES

- [1] www.youtube.com/watch?v=98b1j5HIqn0&list=PLFDCFRPy6WmMB vSyRH4ajW5se4d7GS85k&index=14
- [2] M. Llamas-Nistal, M. Caeiro-Rodriguez, M. Castro. Use of e-learning functionalities and standards: the Spanish case. IEEE Trans. Education 54(4), 540-549, Nov. 2011
- [3] J. Garcia-Zubia, G. R. Alves. Using remote labs in education: two little ducks in remote experimentation. 2011, University of Deusto, Bilbao, Spain, ISBN 978-84-9830-398-8
- [4] S. Dutta, S. Prakash, D. Estrada, E. Pop. A web-service and interface for remote electronic device characterization. IEEE Trans. Education, 54(4), 646-651, Nov. 2011
- [5] R. Garris, R. Ahlers, J. E. Driskell. Games, motivation, and learning: a research and practice model. Simulation & Gaming, 33(4), 441-467, Dec. 2002
- [6] J. A. Mendez, E. J. Gonzalez. Implementing motivational features in reactive blended learning: application to an introductory control engineering course. IEEE Trans. Education, 54(4), 619-627, Nov. 2011
- [7] https://www.youtube.com/watch?feature=player\_embedded&v=m7pyIr2  $ub54$
- [8] F. Luthon, B. Larroque. Remote laboratory for game-based distance learning in electronics. 4th Int. Conf. on Electronics, Communications and Networks (CECNet), Beijing, China, Dec. 2014
- [9] F. Luthon, B. Larroque. LaboREM: A remote laboratory for game-like training in electronics. IEEE Trans. Learning Technologies, 8(3), 311- 321, Sep. 2015, DOI:10.1109/TLT.2014.2386337.
- [10] V. J. Harward, J. A. del Alamo, S. R. Lerman, P. H. Bailey et al. The iLab shared architecture: A web services infrastructure to build communities of Internet accessible laboratories. Proc. of the IEEE, Jun. 2008. 96(6), pp. 931-950
- [11] P. Orduña, S. B. Uribe, N. H. Isaza, E. Sancristobal, M. Emaldi, A. P. Martin, K. DeLong, P. Bailey, D. Lopez-de-Ipiña, M. Castro, J. Garcia-Zubia. Generic integration of remote laboratories in learning and content management systems through federation protocols. IEEE 43rd Annual Frontiers in Education Conf. (FiE 2013), Oklahoma, USA, 1372-1378, 2013